## Agent Guide / How To Upload A Reel

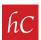

## Let's Get #Reel (on Facebook)

**STEP 1:** Download your harr Creative reel video from Dropbox, and save to your phone/device.

Your harr Creative order is ready!

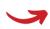

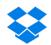

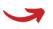

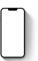

**STEP 2:** Open the Facebook app and Click on Create reel" towards the upper left of your screen.

**STEP 3:** Select the video from your gallery.

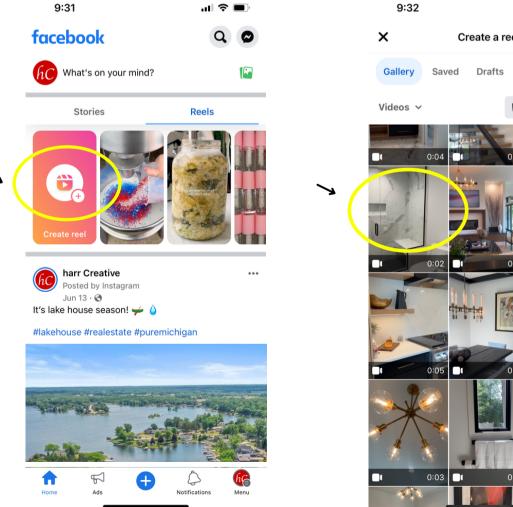

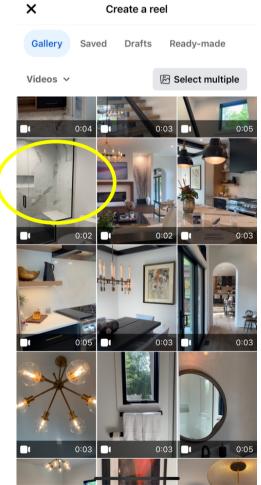

**STEP 4:** Facebook will give you the option to cut/edit in the next slide. Skip this, as the reel is ready to post as-is.

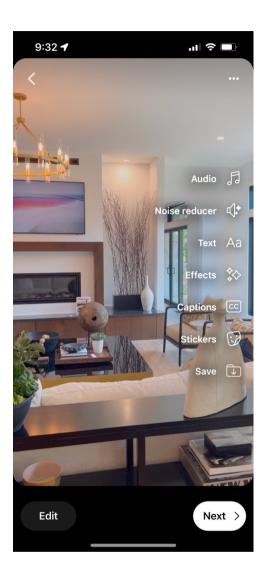

**STEP 5:** Write your caption, choose your cover photo, and check all other details. Press Share now!

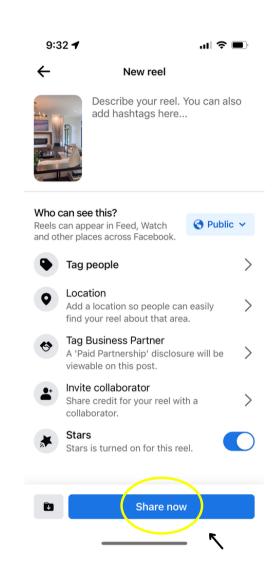

**STEP 6:** Your Facebook reel is live, and ready to be viewed! There is nothing else you need to do.

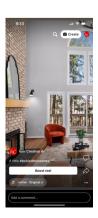

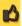